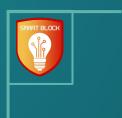

## Smart Block:

Web Attack Tracking Software

Paul Degnan | Megan Hill | Andrew Marek Jamie Sampson | Emily Young

Andrew Dakin (Cylosoft)

Doug Jacobson

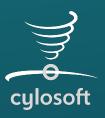

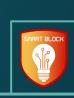

#### Problem Statement

- Malicious actors accessing Cylosoft's websites
- Wastes time and resources trying to block IPs manually
- Create a program to address these issues

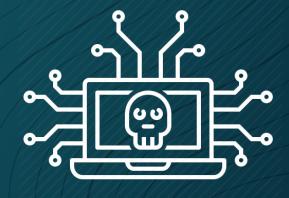

Overview File Watcher

### **Project Solution**

- Web attack detection through visualization
- Modifiable configuration settings
- Easy to set up
- Extensible

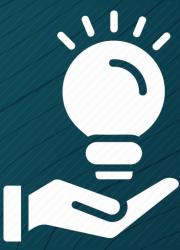

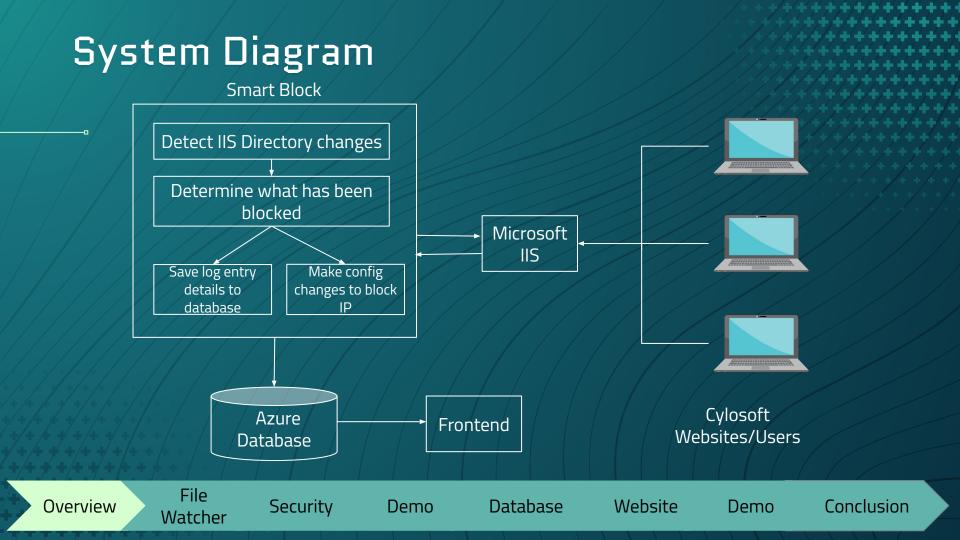

#### Constraints

- Must use IIS
- Must use .NET Core App
- Connection to real IIS software
- Connection to Client's pre-existing database

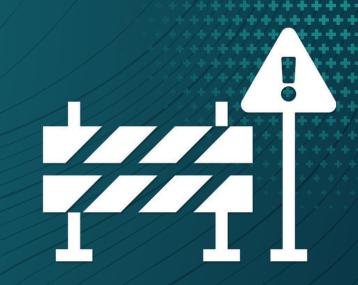

### Requirements

- Configuration to an IIS site ID
- Process multiple sites on a single server
- Web UI to display metrics
- Block and Unblock Addresses

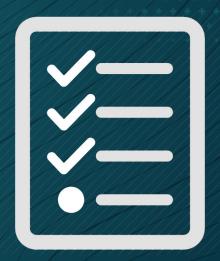

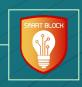

# File Watcher

Paul Degnan

### **Background Information**

- Assumptions
  - Parsing log/txt files.
  - IIS is providing correct, accurate content.
- Log Delivery
  - No control over what gets logged.
  - Updated in 15-20 second bursts.
  - Files located in a directory, with a subdirectory for each site.
  - New file for each day per site.
- Goal
  - To replace a human hand reading each and every file.

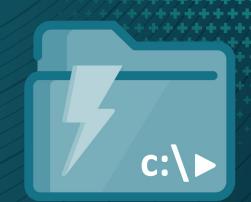

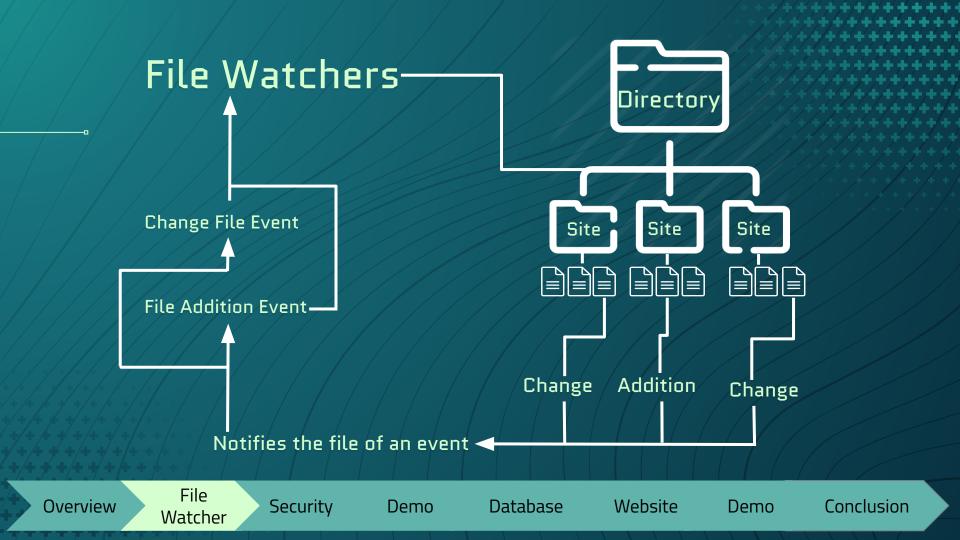

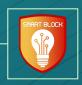

# Security Jamie Sampson

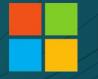

# Microsoft

# IIS

#### Microsoft IIS APIs

- Setup
- IP Address & Domain Restrictions
- Filtering Rules
- URL Sequences
- Dynamic IP Restrictions

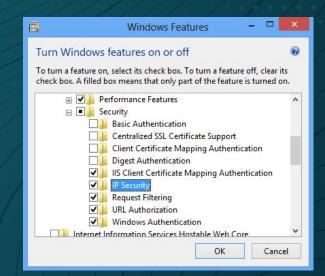

**Database** 

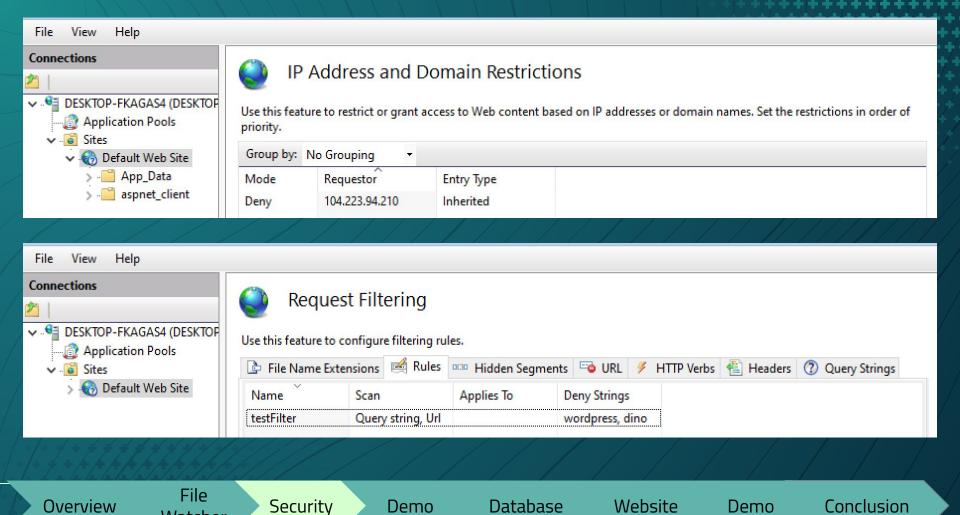

Watcher

IIS: Request Filtering - URL Sequences

Overview

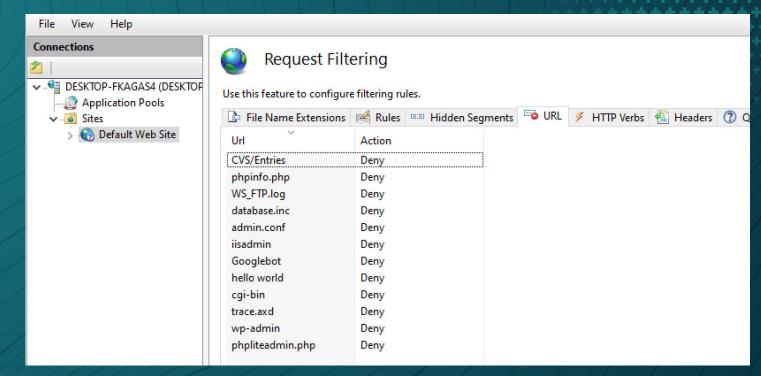

File Watcher

Security

Demo Database

Website

Demo

X Dynamic IP Restriction Settings ☑ Deny IP Address based on the number of concurrent requests Maximum number of concurrent requests: 5 ☑ Deny IP Address based on the number of requests over a period of time Maximum number of requests: IIS: Dynamic IP Time Period (in milliseconds): Restrictions 200 ☑ Enable Logging Only Mode OK Cancel File Overview Security Demo Database Website Demo Conclusion

Watcher

### JSON Site Settings

```
"SiteName": "Default Web Site",
"LogFolderName": "W01",
"SiteId": 1,
"SiteDynamicSecurity": {
  "EnableProxyMode": true,
  "LogOnlyMode": true,
  "EnableDenyByConcurrentRequests": false,
  "MaxConcurrentRequests": 20,
  "EnableDenyByRequestRate": true,
  "MaxRequests": 35,
  "RequestInterval": 200
},
```

```
"Names": [
"Test Web Site",
"Default Web Site",
"Default Values"
]
```

```
"SiteDenyUrl": {

"UrlSequences": [

"hello world",

"cgi-bin",

"CVS/Entries",

"phpinfo.php",

"WS_FTP.log",

"trace.axd",
```

```
"SiteRequestFiltering": {
    "EnableScanUrl": true,
    "EnableScanQueryString": true,
    "FilterName": "testFilter",
    "DenyStrings": [
    "wordpress",
    "dino"
    ]
},
```

Overview

### Technical Challenges

- Handling duplicate entries
- Choosing which settings to include

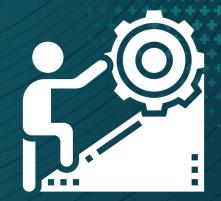

```
2021-04-02 11:36:35.8872 SmartBlock.IpSecurity not adding, ip already exits: 104.223.94.210
```

2021-04-02 11:36:35.9224 SmartBlock.IpSecurity IpSecurityCollection

2021-04-02 11:36:35.9224 SmartBlock.IpSecurity 104.223.94.210

File Watcher

Overview

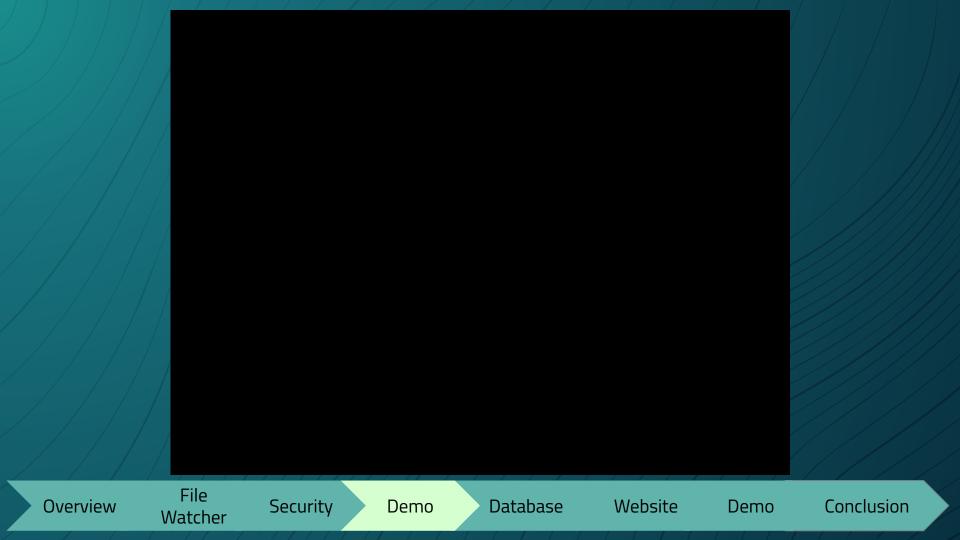

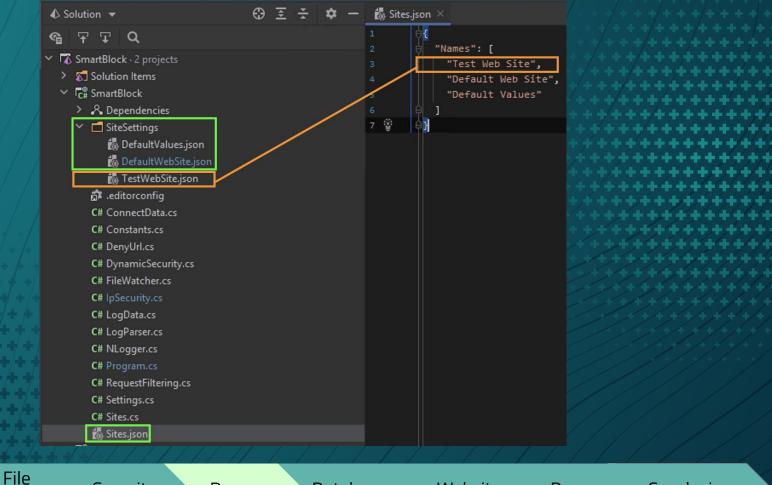

Overview Security Demo Database Website Demo Conclusion

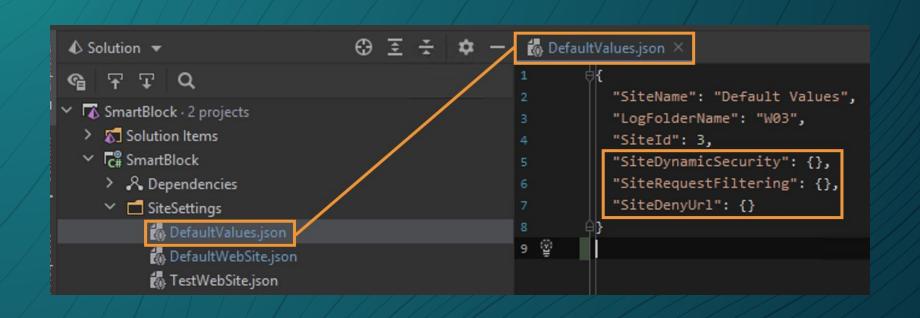

Overview File Security Demo Database Website Demo Conclusion

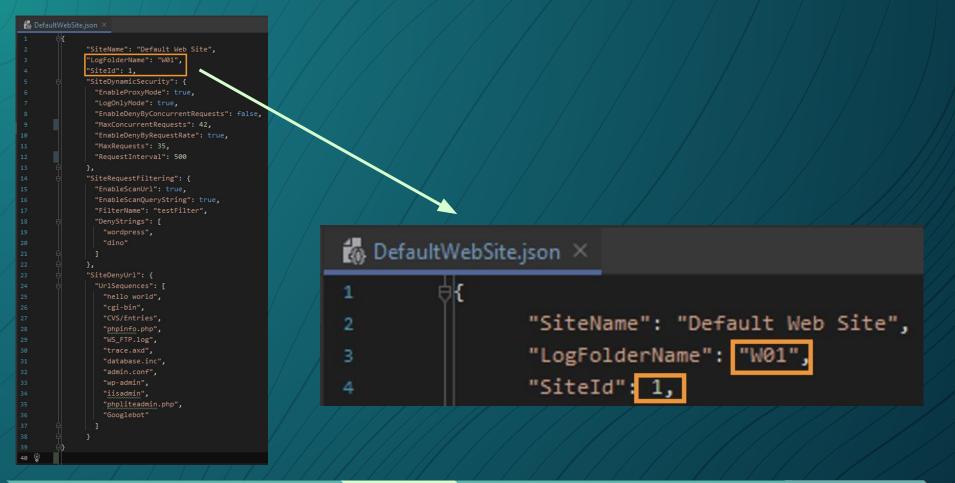

Overview File Security Demo Database Website Demo Conclusion

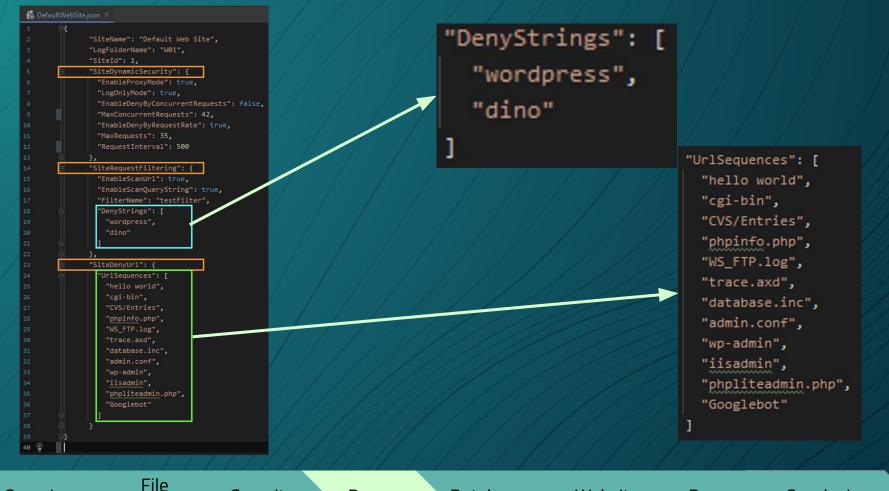

Overview Watcher Security Demo Database Website Demo Conclusion

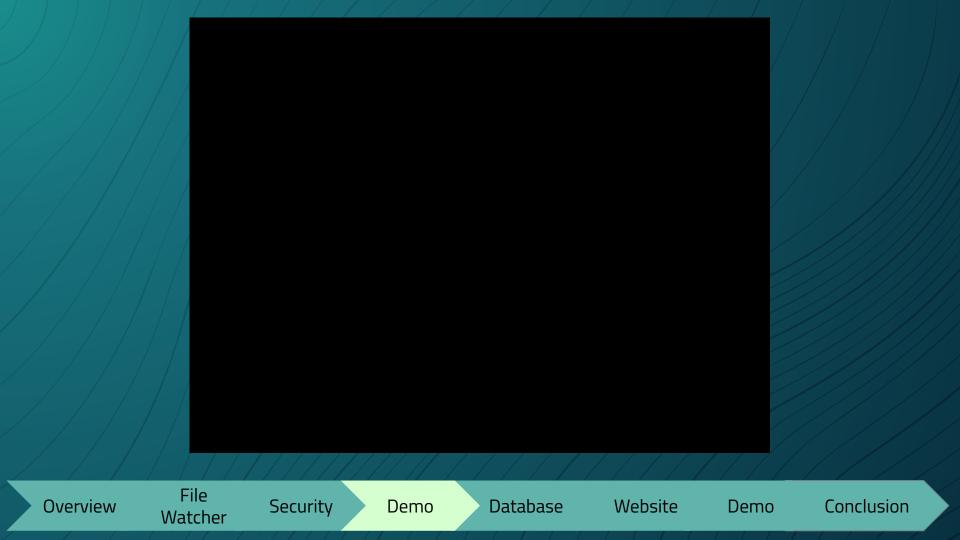

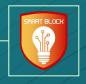

# Database

Emily Young

#### Database

- Connecting to Database
  - VPN
  - VDI
  - Remote Desktop
- **Using Database**
- **Database Migrations**

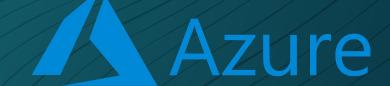

File Overview

Watcher

Security

Demo

Database

Website

Demo

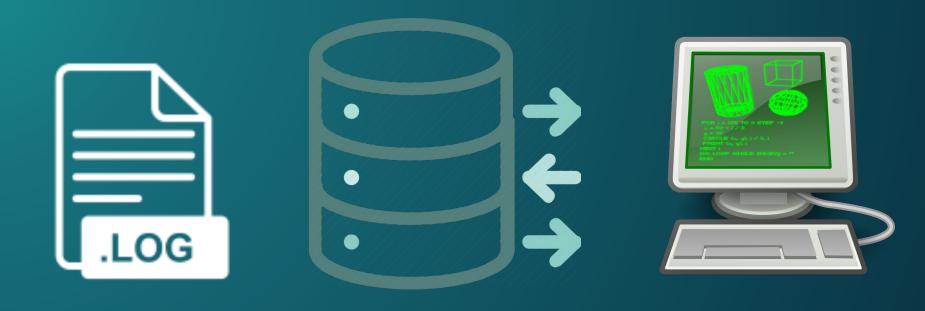

2020-09-06 13:09:41 10.10.3.1 GET / - 443 - 18.212.7.196 Mozilla/5.0+(Macintosh;+Intel+Mac +OS+X+10 15 4)+AppleWebKit/537.36+(KHTML,+like+Gecko)+Chrome/83.0.4103.61+Safari/537.36 -302 0 0 33

File Overview Watcher

Database

Website

Demo

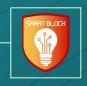

# Website

Megan Hill

### Backend

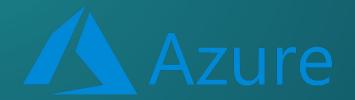

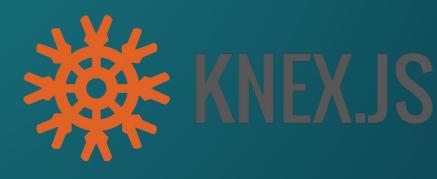

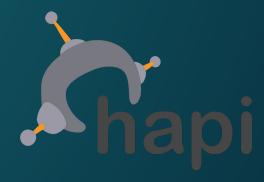

File Overview Watcher

Security

Demo

Database

Website

Demo

| sIP       | cIP        | Cloudfla   | csHost                   | csUriStem                                                                          | Date and Time            |
|-----------|------------|------------|--------------------------|------------------------------------------------------------------------------------|--------------------------|
| 10.10.2.1 | 162.158.15 | 77.88.5.67 | www.cylosoftwebsite.com  | $/ BVM odules / The mes / Foundation 4 + Responsive / Product Templates / B \dots$ | 2020-09-03T01:40:34.000Z |
| 10.10.2.1 | 300.132.15 | 77.88.5.67 | www.cylosoftwebsite2.com | $/ BVM odules / Themes / Foundation 4 + Responsive / Product Templates / B \dots$  | 2020-09-03T01:40:34.000Z |
| 10.10.2.1 | 300.132.15 | 77.88.5.67 | www.cylosoftwebsite2.com | $/ BVM odules / The mes / Foundation 4 + Responsive / Product Templates / B \dots$ | 2020-09-03T12:40:34.000Z |
| 10.10.2.1 | 300.132.15 | 77.88.5.67 | www.cylosoftwebsite2.com | $/ BVM odules / The mes / Foundation 4 + Responsive / Product Templates / B \dots$ | 2020-09-06T01:40:34.000Z |
| 10.10.2.1 | 300.132.15 | 77.88.5.67 | www.cylosoftwebsite2.com | $/ BVM odules / Themes / Foundation 4 + Responsive / Product Templates / B \dots$  | 2020-09-05T01:40:34.000Z |

#### Frontend

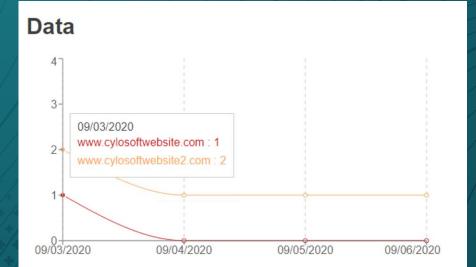

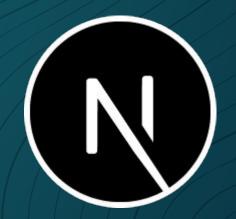

Overview

File Watcher

Security

Demo

Database

Website

Demo

Conclusion

1-5 of 6

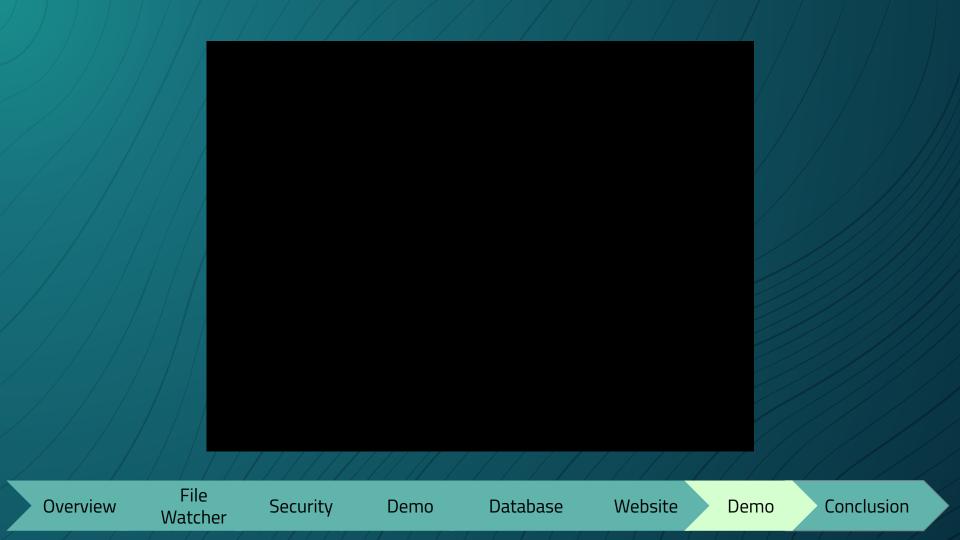

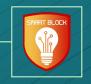

#### Lessons Learned

- New Technologies
- Being able to define requirements
- How to get reliable IP addresses

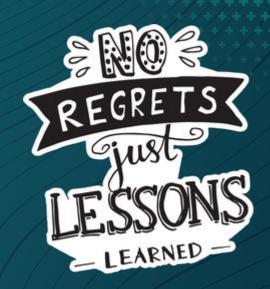

Overview File Watcher

Security

Demo

Database

Website

Demo

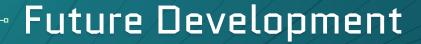

- Deploy on Production Server
- Change default config file to meet needs
- Any future blocking rules.

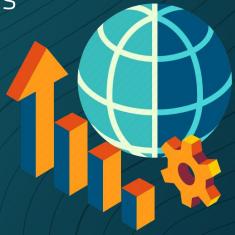

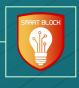

# Thank You!

Questions?

#### Team Leader:

Andrew Marek (sdmay21-17@iastate.edu)

Team: sdmay21-17